# SMARTER SEARCHES: ADVANCED PUBMED TIPS FOR RESEARCHERS

Diana Louden, Translational Research Librarian, UW Health Sciences Library

## 2.2 Billion PubMed Searches in FY2012

## □ 22% increase in worldwide use of PubMed from FY 2011 to FY 2012.

□ How many of those searches were yours?

 $\Box$  How many yielded the perfect article at the top of the page?

http://www.nlm.nih.gov/bsd/bsd\_key.html

# Savvier Searches: Making PubMed Work for You

- □ Common Questions & Points of Confusion
- Tips, Explanations, & Work-Arounds
- □ Goal: Equip You With Tools to be a More Effective Searcher. Find What You Need Faster.
- 15-Minute Rule *(If you can't find what you need after 15 minutes of searching, contact your librarian!)*

# Your Librarian Can Provide One-On-One Research Assistance

#### http://libguides.hsl.washington.edu/liaisons

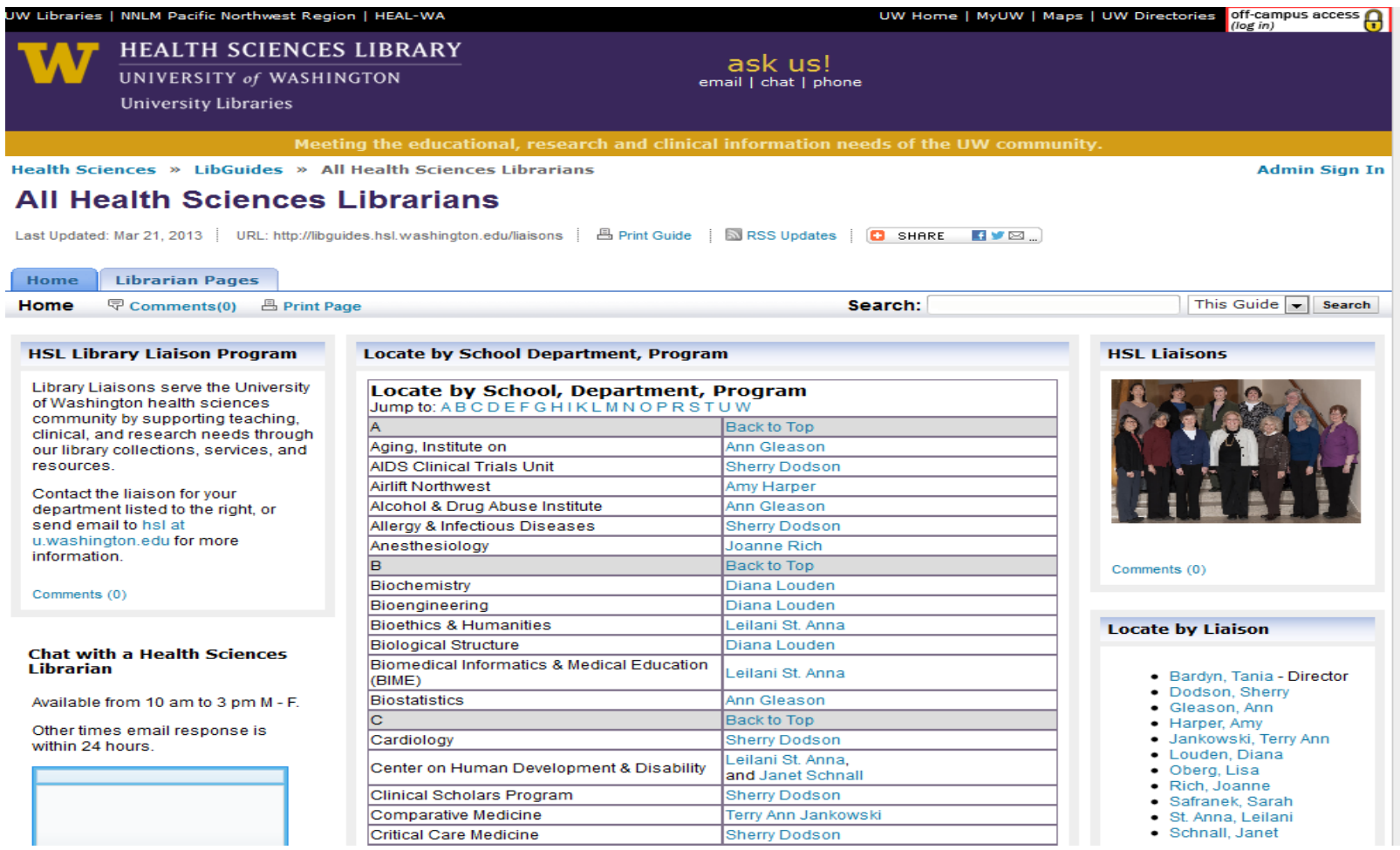

## Why did I only find two articles by Paul O. Sheppard in PubMed? I know he wrote more than that.

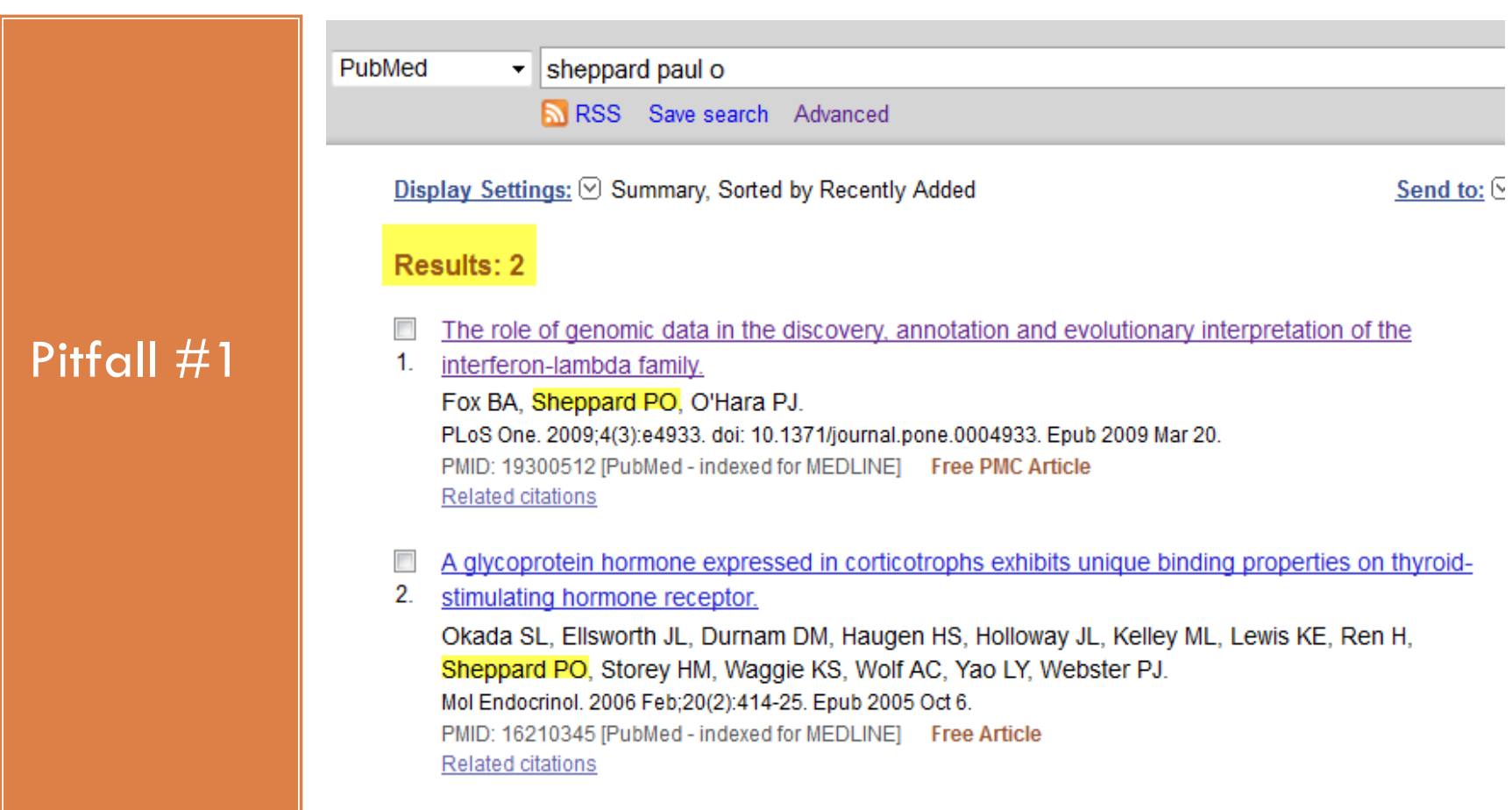

# Author Searching: Greatest accurate retrieval by using last name and initials

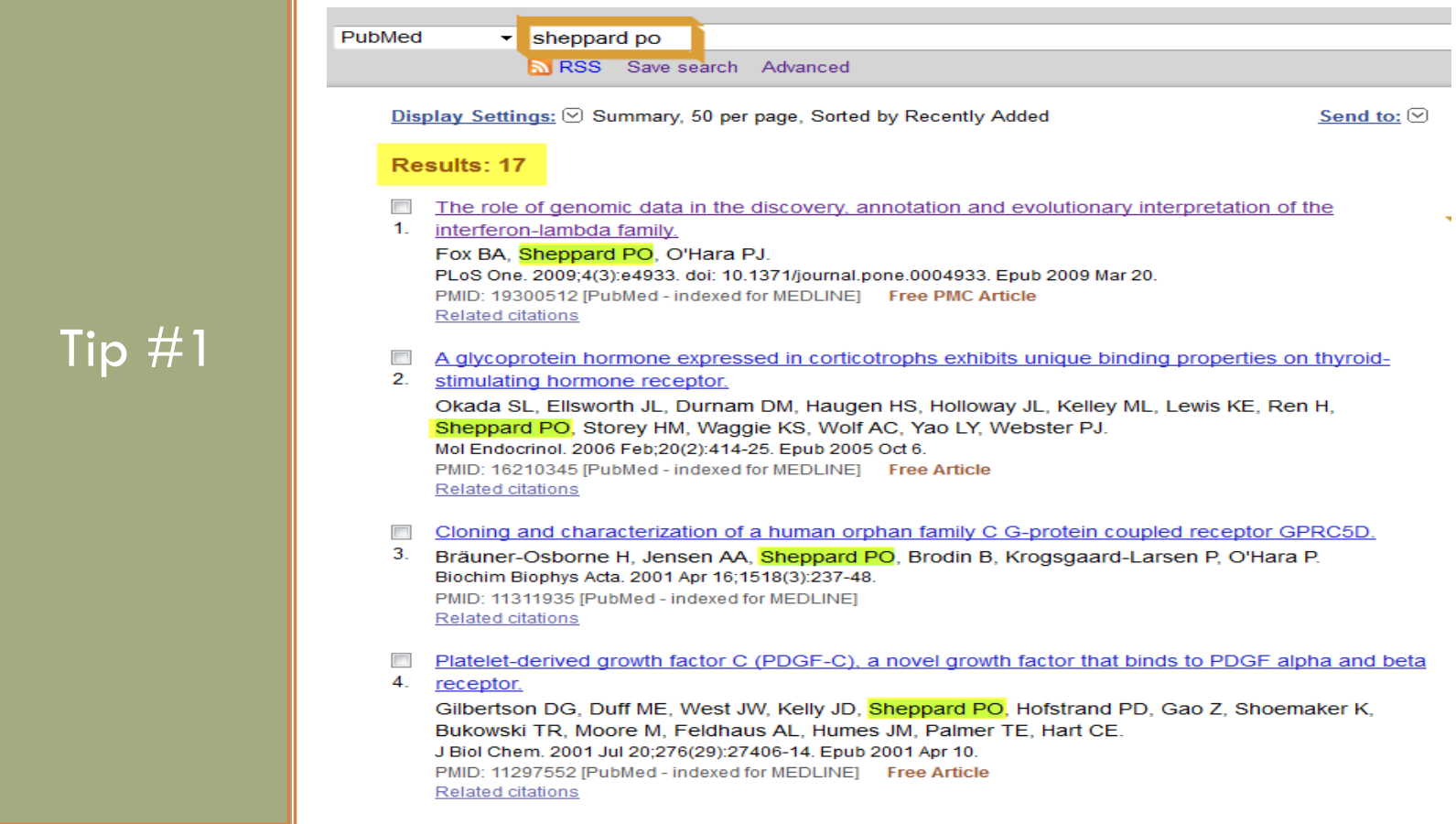

Searching for an Author's Full Name Only Works for Recent Articles

## □ Looks are deceiving.

**Explanation**

- □ Ability to search with an author's full name was enabled starting in 2002, but was not retroactive.
- $\Box$  For the most thorough results, search for the author's last name plus initials (no punctuation)
- □ Using the field tag [au] is optional
- □ Example: Sheppard PO

I wanted to find a specific article, not every article on a topic.

> $\Box$  I read a news article reporting on a new analysis of the correlation between hormone replacement therapy and breast cancer. The news article only gave the journal name and the lead investigator's name.

### Pitfall #2

- $\Box$  How can I find this specific article and not every article about HRT and breast cancer?
- A PubMed search for "breast cancer hormone replacement therapy" turns up over 4,000 references.

## Use Single Citation Matcher to Find a Specific Known Article

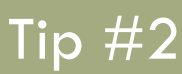

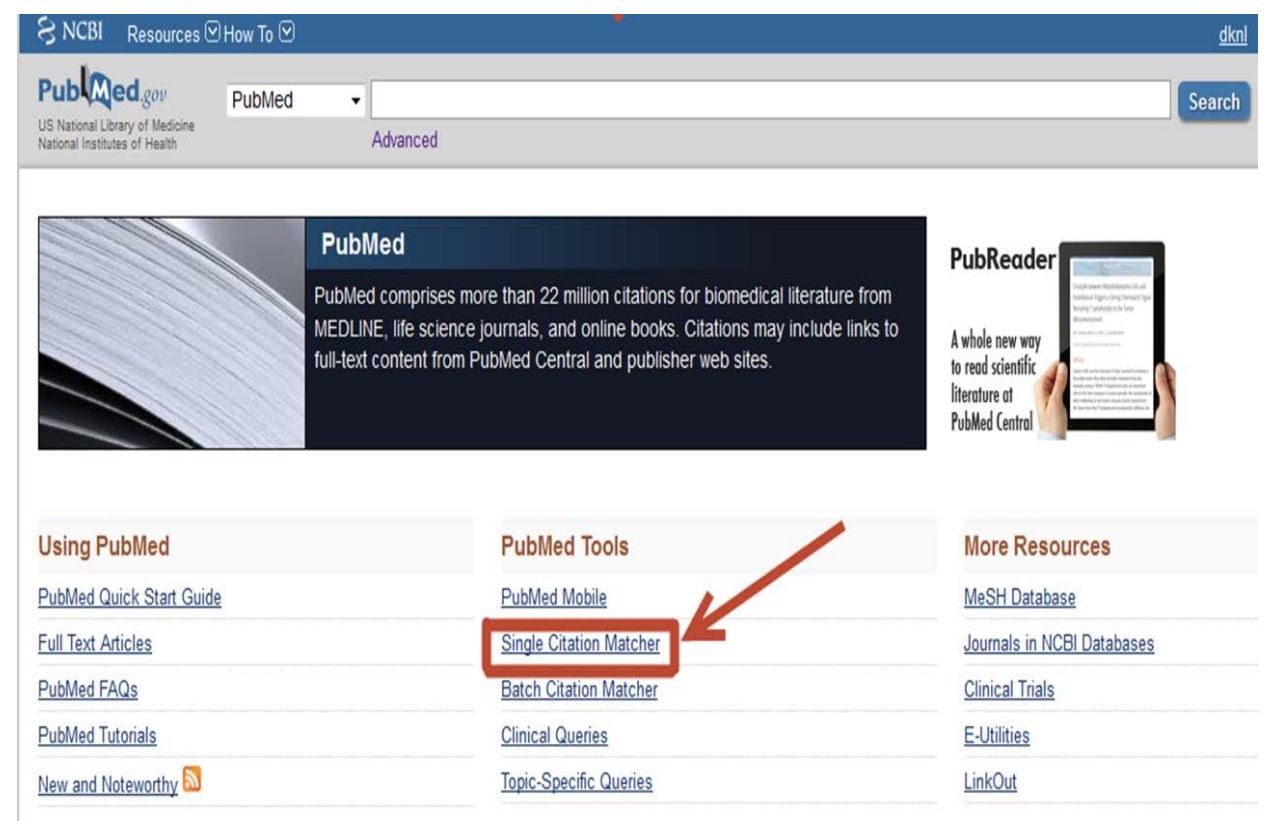

# Fill in Just the Fields You're Sure Of

#### **PubMed Single Citation Matcher**

Use this tool to find PubMed citations. You may omit any field.

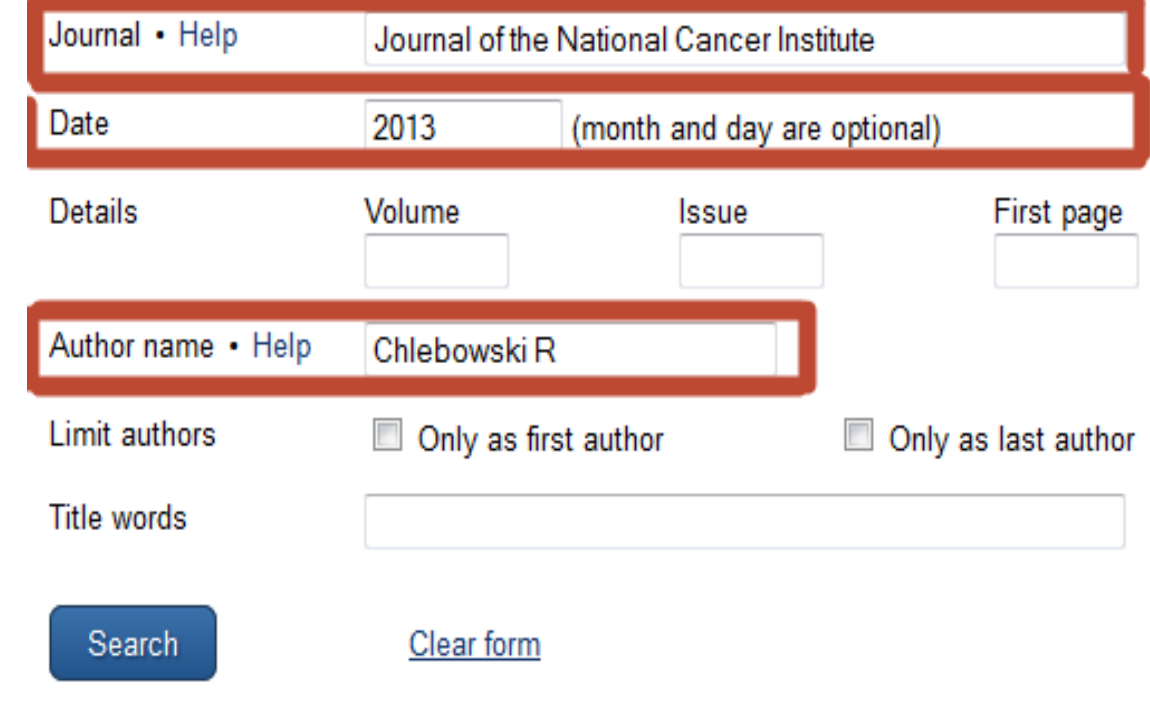

### **Explanation**

# Easily spot the article you're looking for and follow the link to the full text.

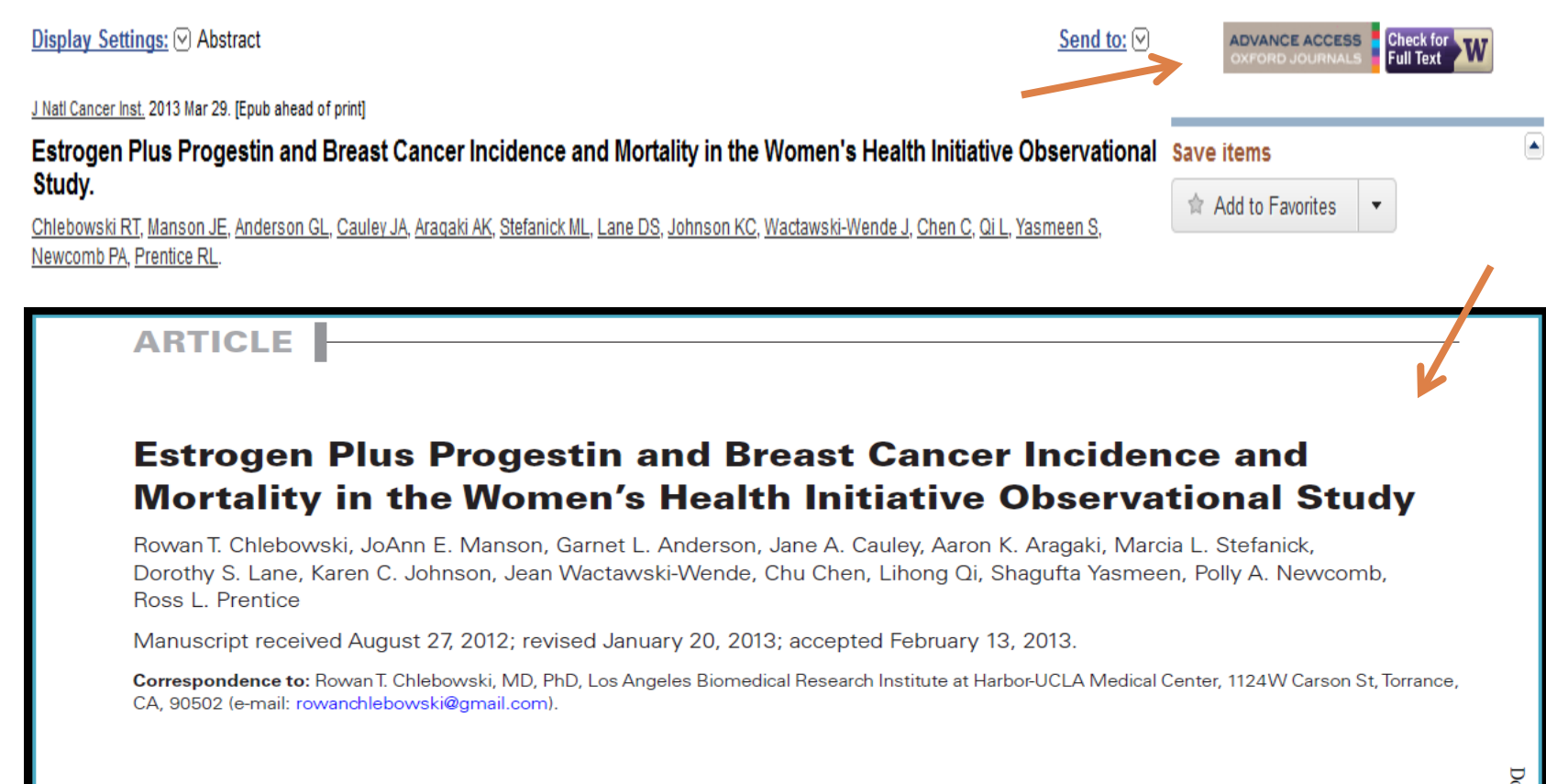

**Background** In the Women's Health Initiative (WHI) randomized trial, estrogen plus progestin increased both breast cancer incidence and mortality. In contrast, most observational studies associate estrogen plus progestin with favorable prognosis breast cancers. To address differences, a cohort of WHI observational study participants with characteristics similar to the WHI clinical trial was studied.

wnloaded from

### Pitfall #3

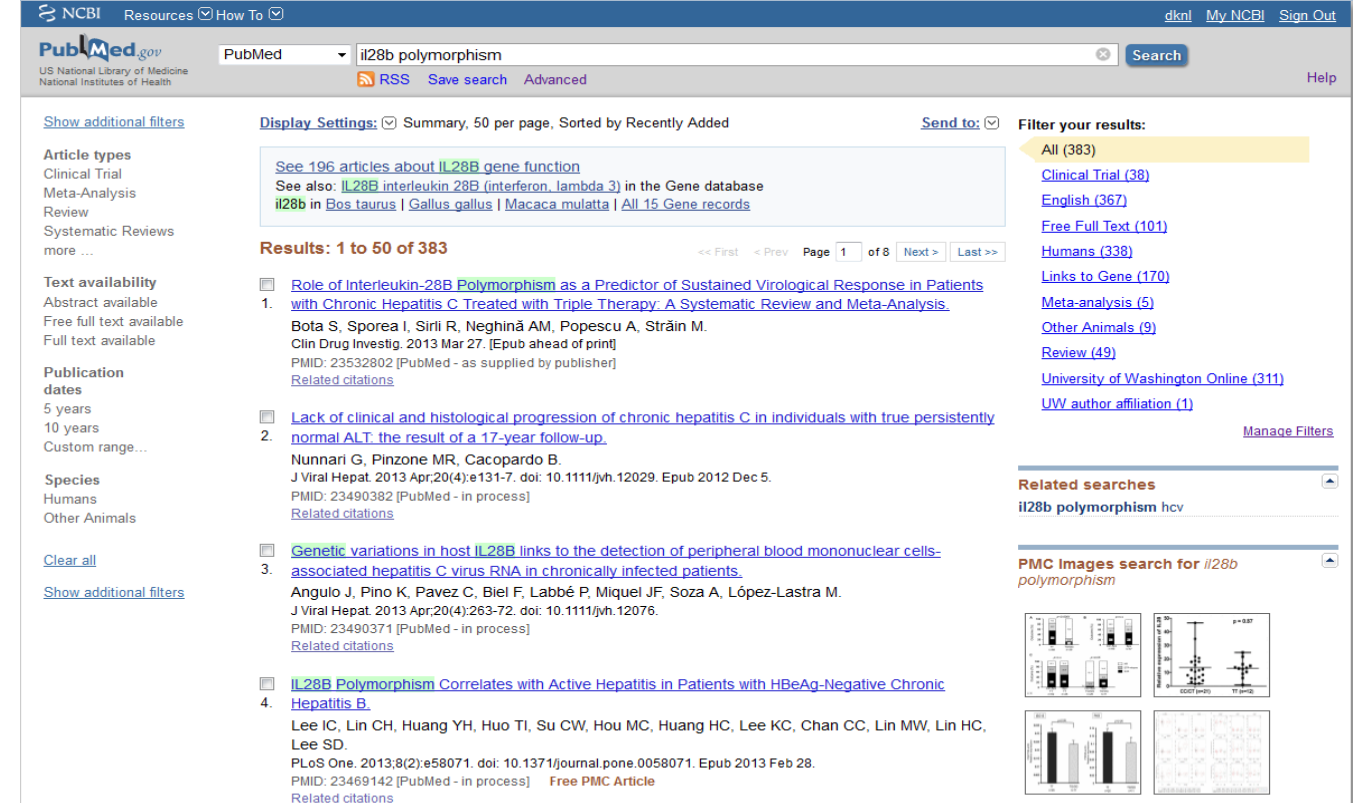

- **ED** IL28B SNP screening and distribution in the French Canadian population using a rapid PCR-based
	- test. Gélinas JF, Fabre T, Willems P, Leung RC, George J, Willems B, Bruneau J, Shoukry NH. Immunogenetics. 2013 Mar 3. [Epub ahead of print]

5.

Titles with your search terms اکا An IL28B polymorphism determines treatment

See more (37)..

## There are So Many Links on the PubMed Screen. I Just Ignore All of Them.

# Train Yourself to Focus on Key Sections

### Tip #3

## **Filters:** useful, common ways to narrow your search

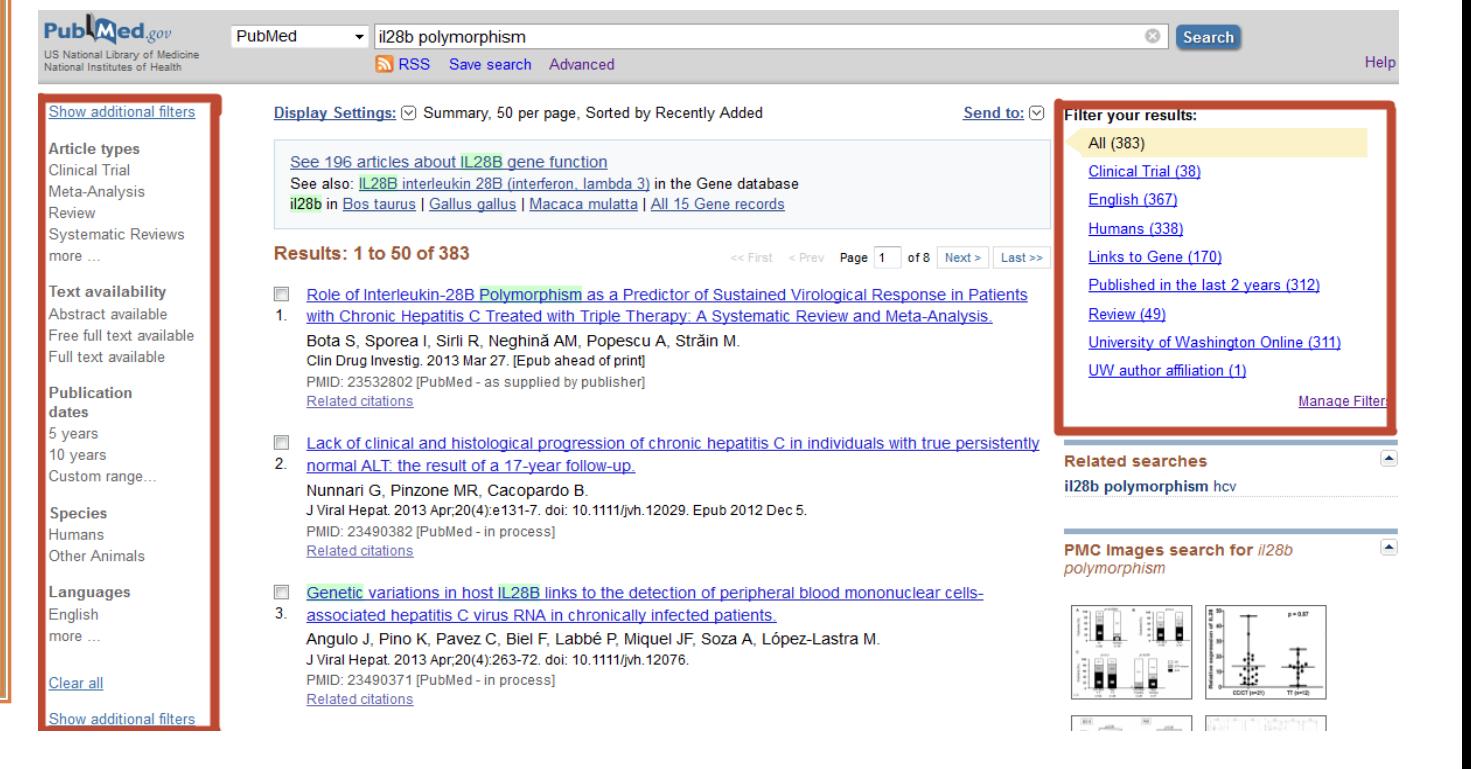

## Train Yourself to Focus on Key Sections (continued)

Tip continued □ Search details lets you see how PubMed interpreted your search. Helps you select MeSH terms or see what to change.

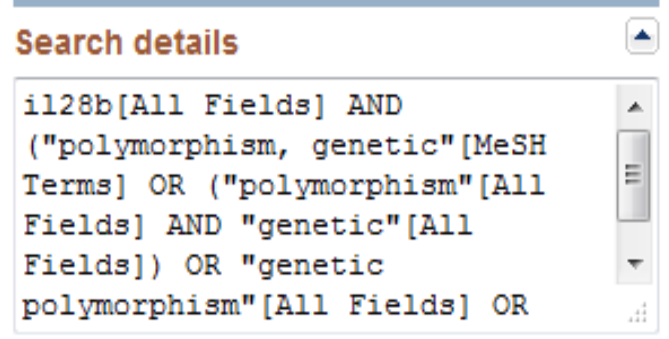

Search

See more...

## Train Yourself to Focus on Key Sections (continued)

#### **Find related data** connects you to pertinent records in NCBI scientific databases.dbSNP SNP Limits Advanced Display Settings: <a>
Graphic Summary, 20 per page, Sorted by Default order œ **Find related data**  $\sf{Tip}$ Results: 19 Database: SNP ۰ rs28416813 [Homo sapiens] Option: SNP  $\overline{\mathbf{v}}$ 1. continued CAGAGAGAAAGGGAGCTGAGGGAATG [C/G] AGAGGCTGCCCACTGAGGGCAGGGG Nucleotide polymorphism records from dbSNP that have current articles as submitter-provided MAF/MinorAlleleCount: G=0.3306/722 references. HGVS Names: | NC 000019.9:g.39735644C>G | | MM 172139.2:c.4-33G>C | | NT 011109.16:g.12003862C>G | | MW 001838496.1:g.1949065C>G | ID: 28416813 Find items rs17067123 [I lomo sapiens]  $\mathbf{Z}$ CACCCTCTCACACTAATCCCAAAACC[C/T]TTTACTCAATAACTCAAACTCATCC MAH/MinorAlleleCount: 1=0.2212/483 HGVS Names: NC 000004.11:q.180048362C>T | NT 016354.19:q.104596083C>T | NW 001838921.1:q.40283493C>T | ID: 17067123

My PubMed Search Screen Doesn't Look Like Yours

Pitfall #4

 **Libraries can customize PubMed** to link to their electronic journal subscriptions. You can make best use of your full-text journal access by specifying your library in your My NCBI account.

 **Individuals can also customize PubMed within My NCBI** to make it more useful. This includes modifying your search interface and filters.

# Set Up a My NCBI Account and Customize Your Filters

#### Tip #4

Set up a My NCBI Account.

Customize your filters and site preferences.

Specify your library.

Sign in when you search.

Sign in to NCBI

#### http://libguides.hsl.washington.edu/myncbi

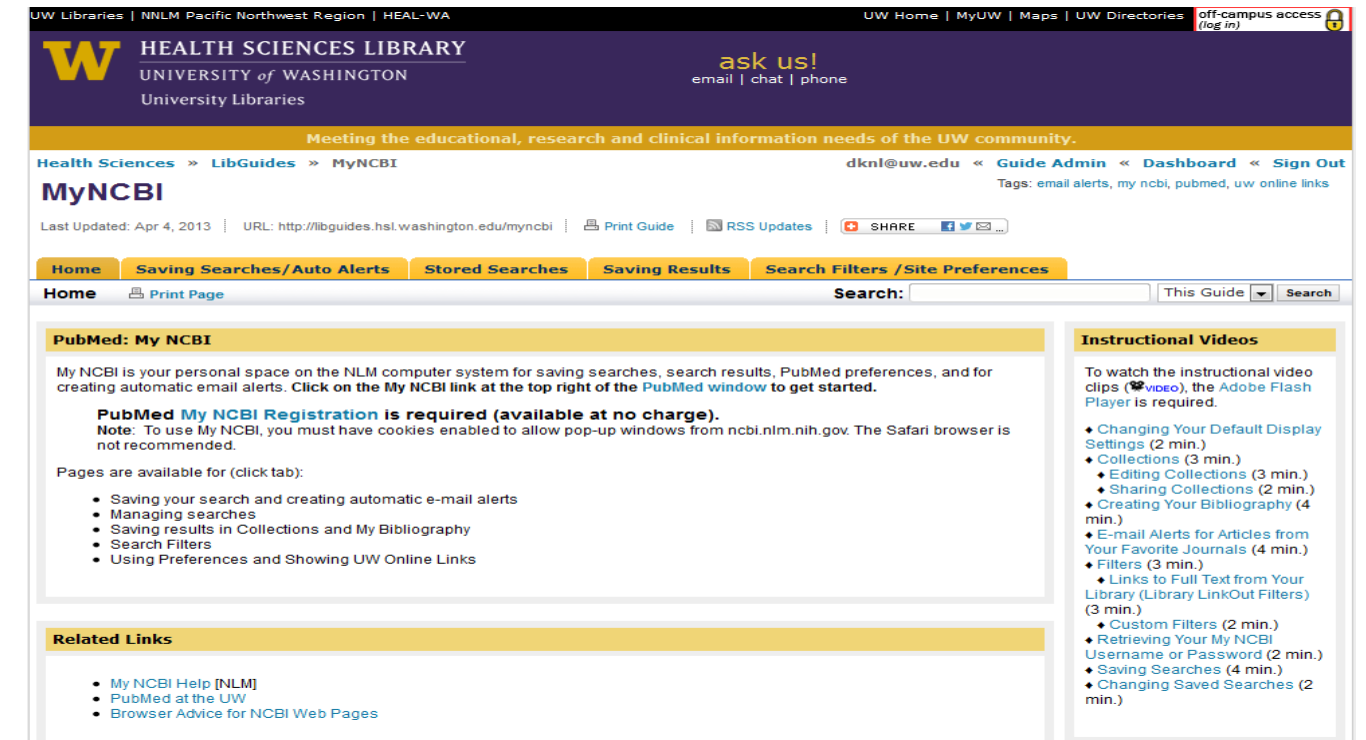

## Key Benefit of Customizing Filters: Easier Access to Full-Text Journal Articles

Everyone can use the "free full text available" filter on the left side of the screen.

\*\*\*\*\*\*\*\*\*\*\*\*\*

Articles can also be ordered through your library's document delivery service. □ Consider limiting your search to articles available immediately through your library's electronic subscriptions.

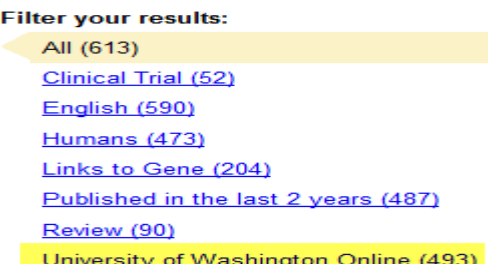

□ When viewing a PubMed abstract, look for your library's full-text icon (if there's no free full text icon).

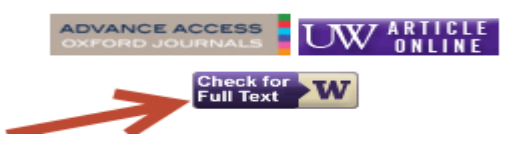

 $\Box$  Note to UW users: If the publisher's full-text link prompts you to log in or pay, and if there is no purple "UW Article Online" icon, **always click on the purple & gold "Check for Full Text" icon.** Many UW subscriptions can only be accessed this way.

I Must Have Done Something Wrong. A Completely Irrelevant Article is at the Top of my Search Results.

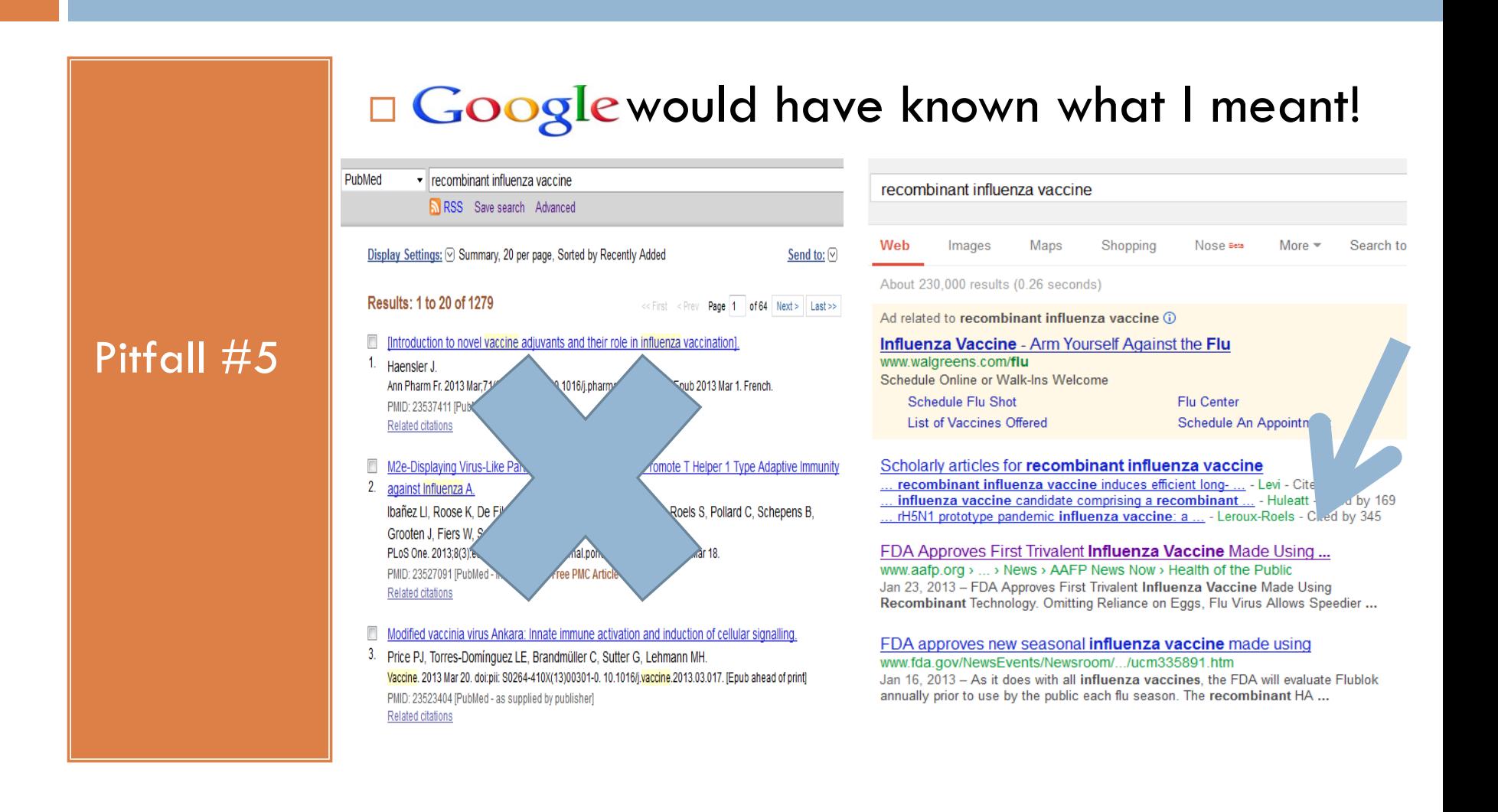

## GOOGLE AND PUBMED: DIFFERENT MINDSETS

- $\Box$  Content: The endless internet, its metadata, & other "mineable" elements as read by search algorithms.
- **D** Creator: Commercial institution
- □ Search Tips: Get good results with natural language queries.
- Transparency: Intentional black box
- Search Results: Ranked by relevance based on keywords, what's popular, how many reputable sites link to it, and what you've looked at before.

#### **Google: Essential Facts PubMed: Essential Facts**

- **D** Content: Traditional journal article database (over 5,000 journals back to 1940s) indexed by humans
- **D** Creator: US Government institution
- □ Search Tips: Improve results by using defined search fields, recommended search terminology, & help screens
- **The Transparency: "Search Details" box** explains how your search was interpreted.
- **B** Search Results: **ALL** results match your search criteria. Most recent references listed first.

Tip #5: Adopt Different Mindsets for Different Search Interfaces

- Results organized with most relevant items listed first
- **Optimized to connect you** to the "top" references.
- □ Nobody looks at "all" references. Everything is shades of gray – everdecreasing grades of relevance.

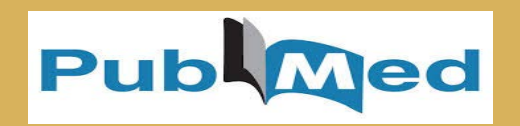

- □ PubMed results: organized with most recent items listed first.
- Designed to retrieve ALL references that meet search criteria.
- □ PubMed offers some auxiliary search approaches that involve relevance ranking.

## A Multi-Step Strategy Works Best in PubMed, But There Are Google-Like Approaches

### Tip #5b

Google-like approaches in PubMed include looking at "Titles with your search terms" to find a few relevant references.

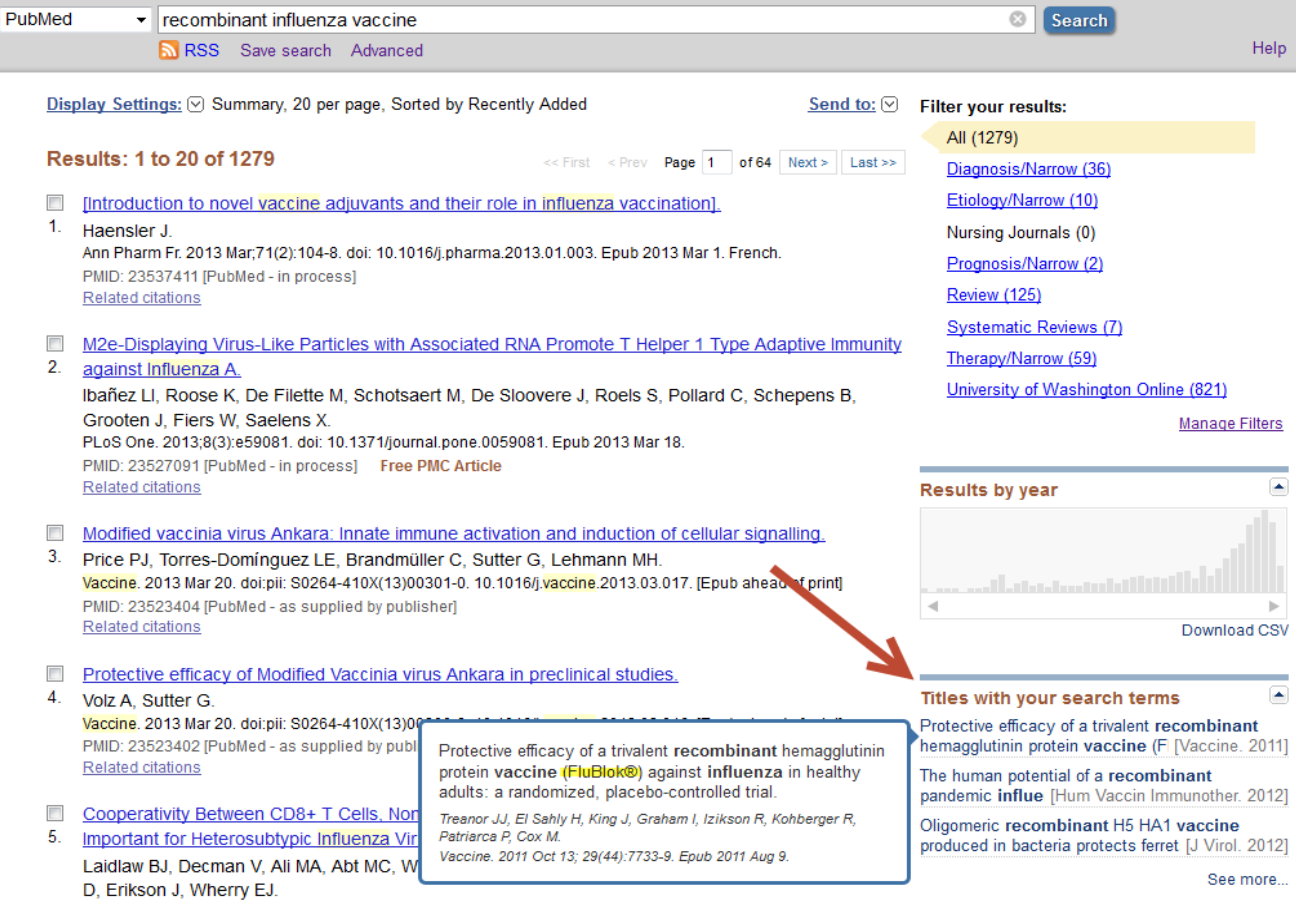

## Follow the "Related Citations" Link for a Set of Relevance-Ranked References

Tip  $#5c -$ <br>another "Google like" approach:

1. Identify a useful reference.

2. "Related Citations in PubMed" will connect you to a list of about100 references on the same topic. (Click on "See all.")

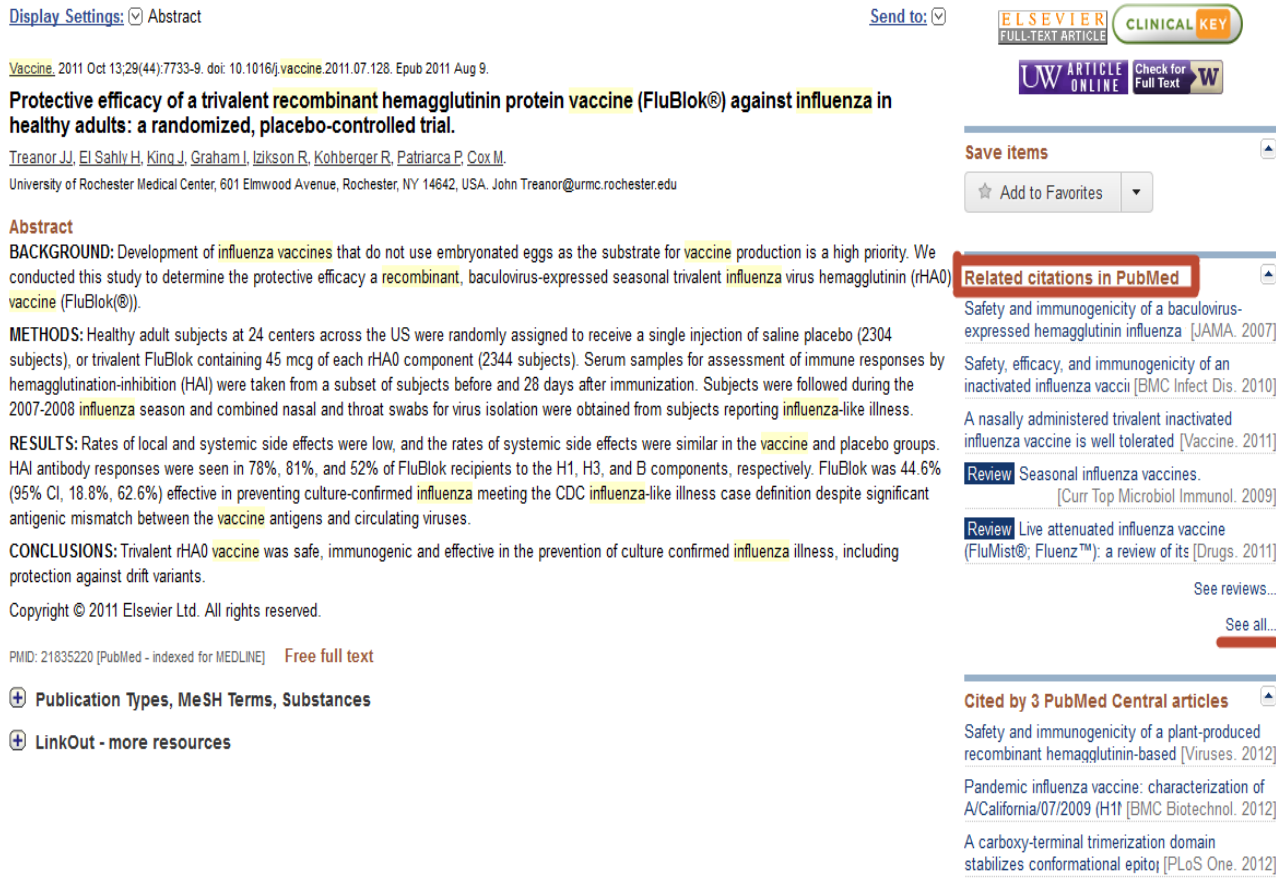

## I Just Wanted a Few Good References, Not Thousands

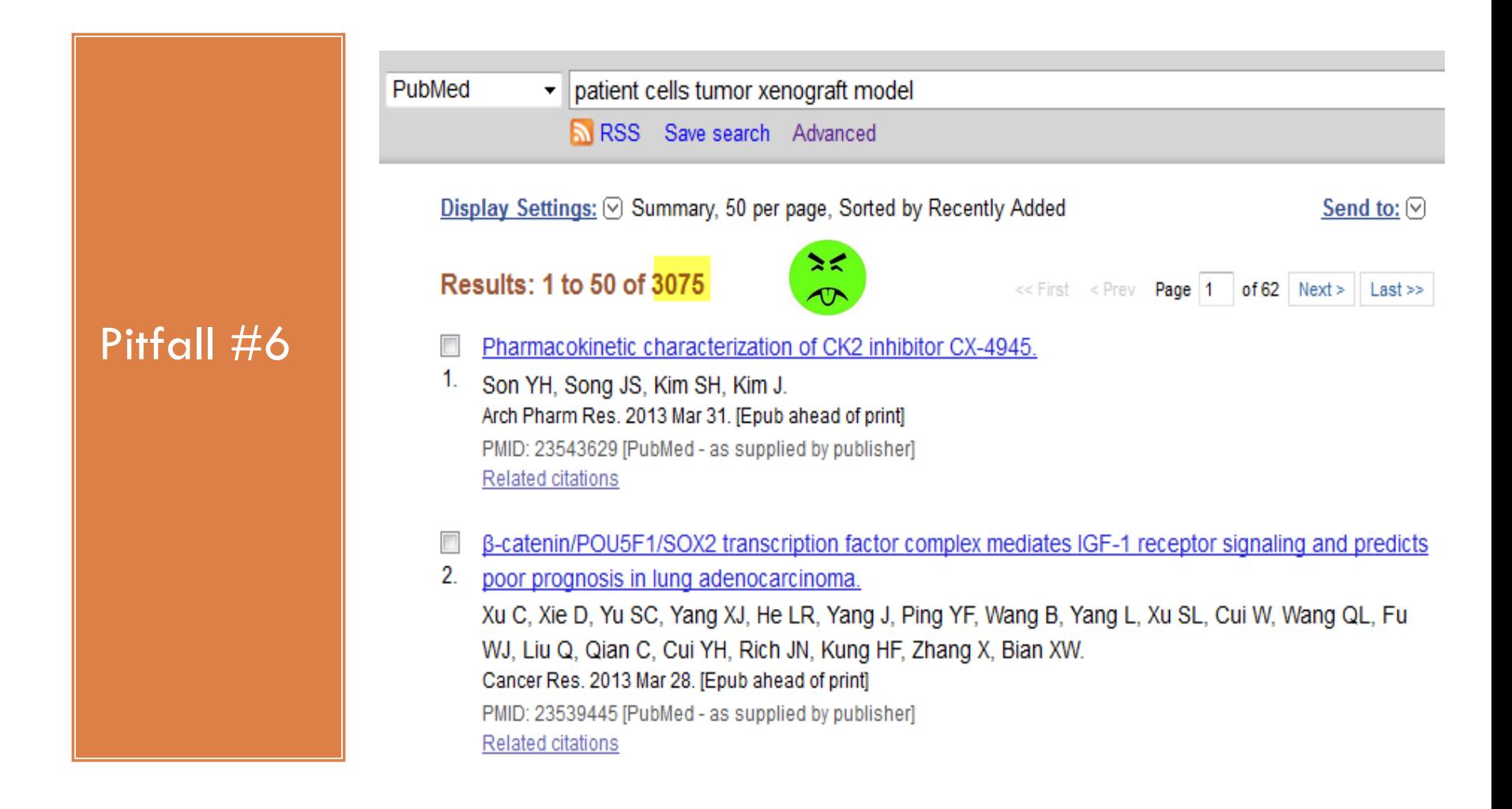

Steps for Building a Search Strategy Using MeSH Terms (Medical Subject Headings)

Tip #6

Get in the PubMed Mindset.

Use a multi-<br>step strategy to conduct a thorough search and retrieve highly relevant references.

- 1. Try to identify 1-3 relevant references.
	- a. Dream up a perfect title, and search for significant words from your dream title.
	- b. Search for specific phrases using quotation marks.
- 2. Select MeSH terms that have been applied to the best references.
- 3. Build a strategy using a combination of MeSH terms, individual words, or phrases.
- 4. Apply filters such as a publication type, a patient population, a date range, or a language.

# Find a couple of relevant references. These are your pearls.

Step  $#1:$ 

Narrow your search until you can identify a couple of relevant references.

 $\Box$  We're looking for the use of patient-derived cells in a tumor xenograft animal model.

patient cells tumor xenograft model PubMed RSS Save search Advanced

- Our original search yielded 3,075 references. References weren't on target.
- $\Box$  Now we try a more specific search strategy requiring that the phrase "patient derived" appear in the title or abstract.

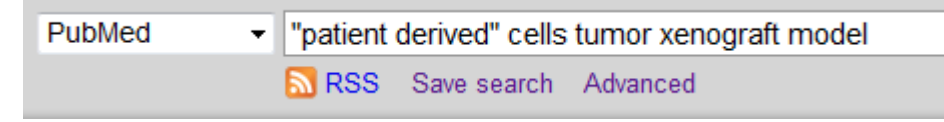

 Searching for a specific phrase narrowed our search to 103 references, and they're more relevant.

## Determine the Best MeSH Terms to Add to Your Search. Combine MeSH Terms With Other Words or Phrases.

Steps #2-3:

Select MeSH terms.

Add them to your search.

Include additional non-MeSH terms as needed.

#### Display Settings: 9 Abstract

Neoplasia, 2012 Jun: 14(6): 519-25.

#### Sensitization of pancreatic cancer stem cells to gemcitabine by Chk1 inhibition.

Venkatesha VA, Parsels LA, Parsels JD, Zhao L, Zabludoff SD, Simeone DM, Maybaum J, Lawrence TS, Morgan MA. Department of Radiation Oncology, University of Michigan Medical School, Ann Arbor, MI 48109-5637, USA

#### **Abstract**

Checkpoint kinase 1 (Chk1) inhibition sensitizes pancreatic cancer cells and tumors to gemcitabine. We hypothesized that Chk1 inhibition would sensitize pancreatic cancer stem cells to gemoitabine. We tested this hypothesis by using two patient-derived xenograft models (designated J and F) and the pancreatic cancer stem cell markers CD24, CD44, and ESA. We determined the percentage of marker-positive cells and their tumorinitiating capacity (by limiting dilution assays) after treatment with gemcitabine and the Chk1 inhibitor, AZD7762. We found that marker-positive cells were significantly reduced by the combination of gemcitabine and AZD7762. In addition, secondary tumor initiation was significantly delayed in response to primary tumor treatment with gemcitabine + AZD7762 compared with control, gemcitabine, or AZD7762 alone. Furthermore, for the same number of stem oells implanted from gemcitabine- versus gemcitabine + AZD7762-treated primary tumors, secondary tumor initiation at 10 weeks was 83% versus 43%, respectively. We also found that pS345 Chk1, which is a measure of DNA damage, was induced in marker-positive cells but not in the marker-negative cells. These data demonstrate that Chk1 inhibition in combination with gemcitabine reduces both the percentage and the tumor-initiating capacity of pancreatic cancer stem cells. Furthermore, the finding that the Chk1-mediated DNA damage response was greater in stem oells than in non-stem oells suggests that Chk1 inhibition may selectively sensitize pancreatic cancer stem oells to gemcitabine, thus making Chk1 a potential therapeutic target for improving pancreatic cancer therapy.

PMID: 22787433 [PubMed - indexed for MEDLINE] PMCID: PMC3394194 Free PMC Article

#### Images from this publication. See all images (4) Free text

□ Publication Types, MeSH Terms, Substances, Grant Support **Publication Types** Research Support, N.I.H., Extramural Research Support, Non-U.S. Gov't

#### **MeSH Terms**

Animals Antimetabolites, Antineoplastic/administration & dosage Antimetabolites, Antineoplastic/pharmacology\* Deoxycytidine/administration & dosage Deoxycytidine/analogs & derivatives\* Deoxycytidine/pharmacology Humans Mice Mice, Inbred NOD Mice, SCID Neoplastic Stem Cells/drug effects\* Neoplastic Stem Cells/metabolism\* Pancreatic Neoplasms/drug therapy Pancreatic Neoplasms/metabolism\*

Protein Kinase Inhibitors/administration & dosage Protein Kinase Inhibitors/pharmacology\* Protein Kinases/metabolism\* Tumor Burden/drug effects **Xenograft Model Antitumor Assay** 

**Substances** Antimetabolites, Antineoplastic

**Protein Kinase Inhibitors** gemcitabine Deoxycytidine **Protein Kinases** Checkpoint kinase 1

PubMed MeSH Add to Search

Xenograft Model Antitumor Assays[MeSH Terms] AND Pancreatic Neoplasms[MeSH Terms] AND "patient derived"

 $\left| \frac{1}{2} \right|$ 

Send to:

# Step #4: Apply Filters If Appropriate

**Xenograft Model Antitumor Assays[MeSH Terms] AND Pancreatic Neoplasms[MeSH Terms] AND "patient derived"**

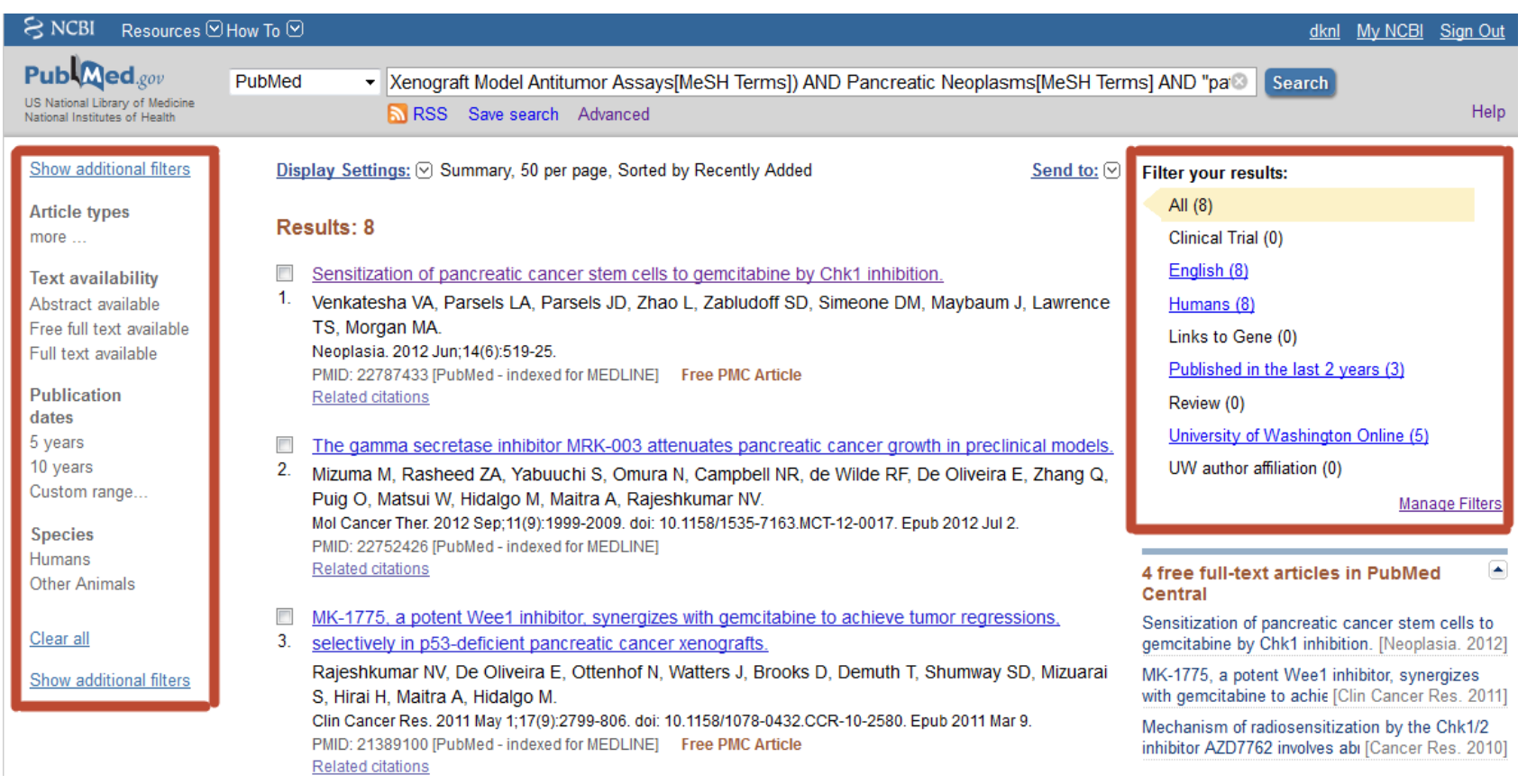

My Search Strategies Build on Each Other, So I Wade Through the Same References Over and Over.

### Here's my previous search strategy:

Xenograft Model Antitumor Assays[MeSH Terms]) AND Pancreatic Neoplasms[MeSH Terms] AND "patient derived"

Pitfall #7

### Now I want to conduct this search:

Pancreatic Neoplasms[MeSH Terms] AND "patient derived"

But I don't want to see the references I've already looked at. (The first set of references would be a subset of my new search.)

## Use Advanced Search Builder to Combine Searches or Exclude Previous Searches

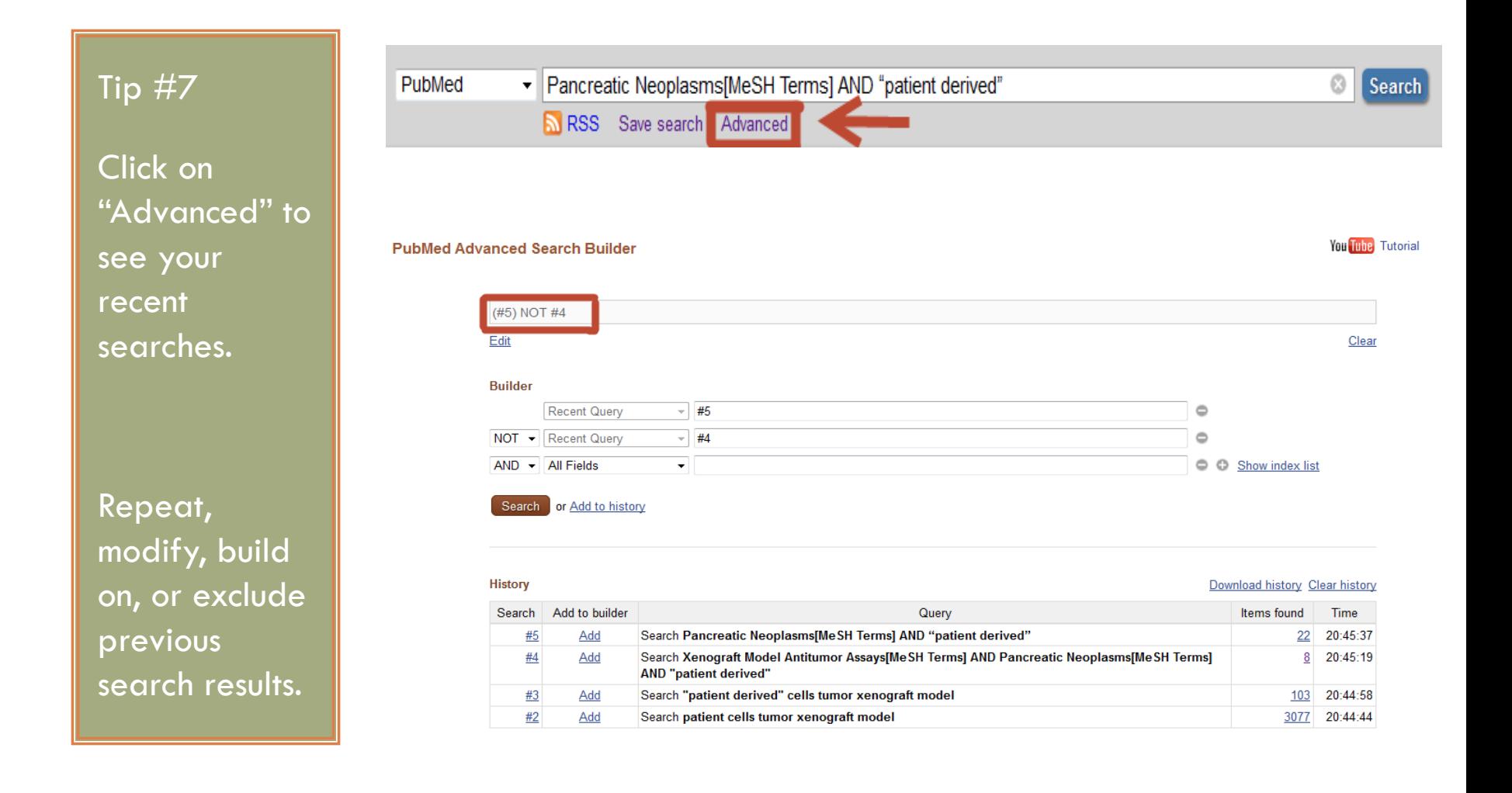

# I Checked PubMed, and Nobody Has Ever Done What I'm Planning To Do

### Pitfall #8

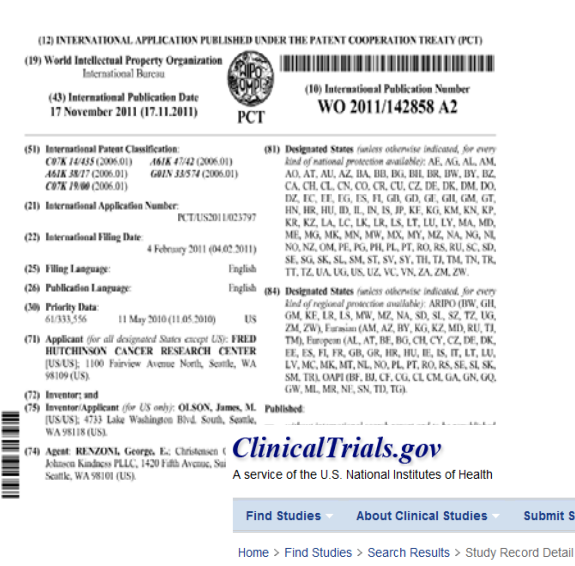

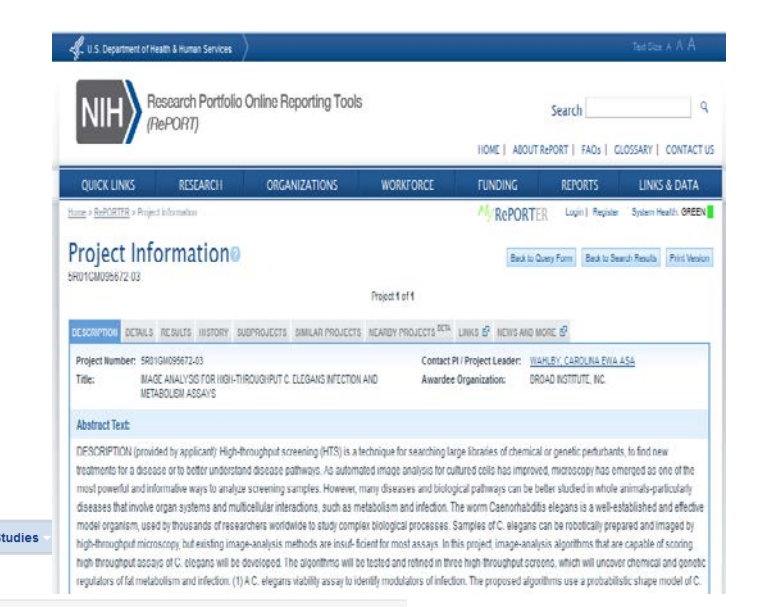

Trial record 17 of 1193 for: translational

Exercise Study | Return to List | Next Study ▶

Personalized Translational Platform for Biomarker Discovery in Brain Tumors

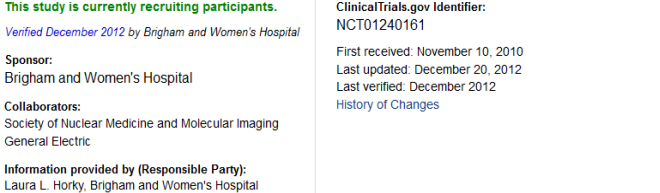

# Try Multiple Search Strategies Before Drawing Your Conclusion

 $\Box$  We're looking for clinical trials studying inhibitors of the quorum sensing mechanism (bacterial cell-to-cell communication) in *Pseudomonas.* Limiting our search to clinical trial reports yielded zero references.

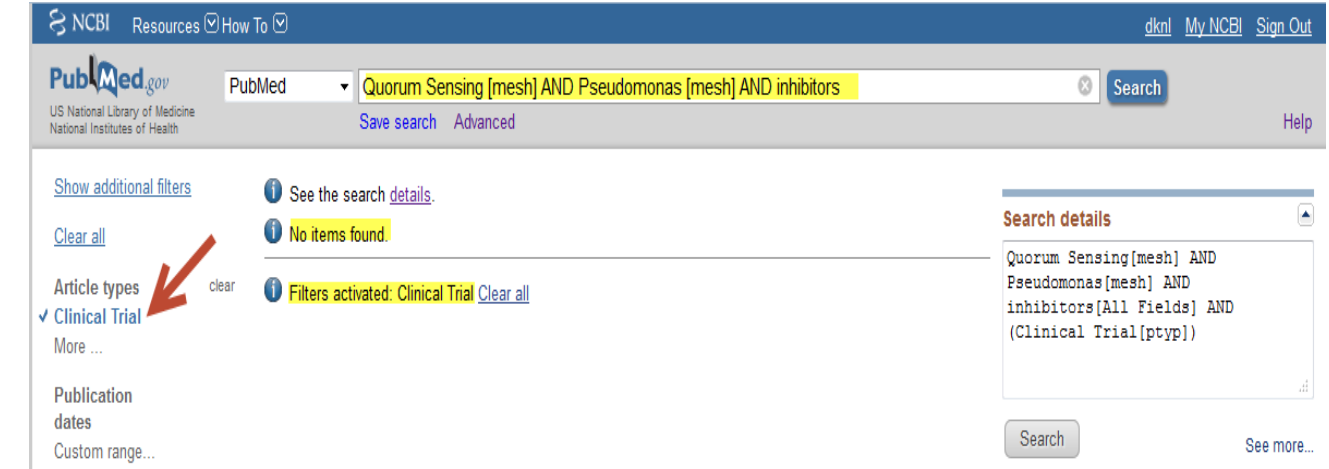

 $\Box$  Is it really true that nobody has undertaken a clinical trial to specifically study drugs interfering with "quorum sensing" in *Pseudomonas*?

#### Tip #8a

Try multiple search strategies before drawing your conclusion.

# Try Another Search Strategy Using MeSH Terms and Subheadings

Tip #8a, continued:

Look up terms in the MeSH database.

Use subheadings to focus on a particular aspect of a topic.

□ By choosing the "Quorum Sensing" MeSH term and the "drug effects" subheading, we'll limit our search to articles that discuss the effects of any drugs on quorum sensing.

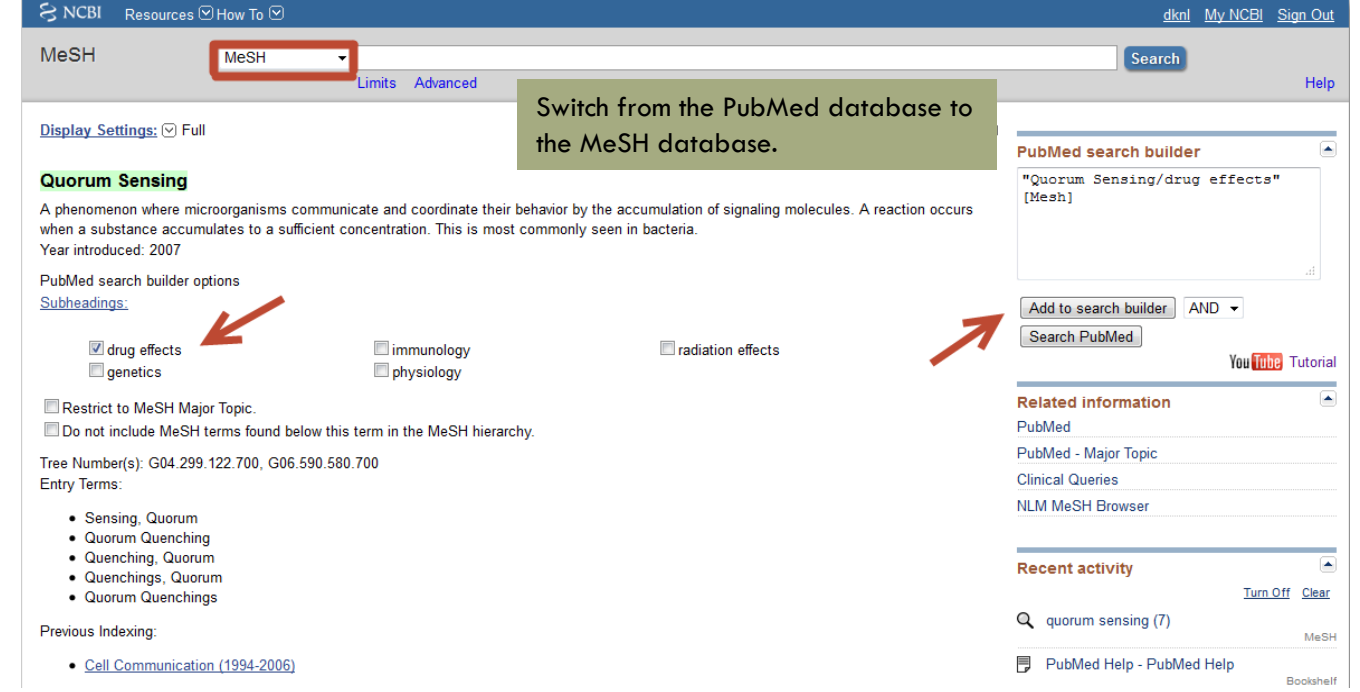

## Slightly modifying the search yielded three references we didn't find the first time.

#### Explanation:

We didn't require the specific word "inhibitors."

Instead, we used a subheading that encompassed the concept of inhibition, as well as other related topics.

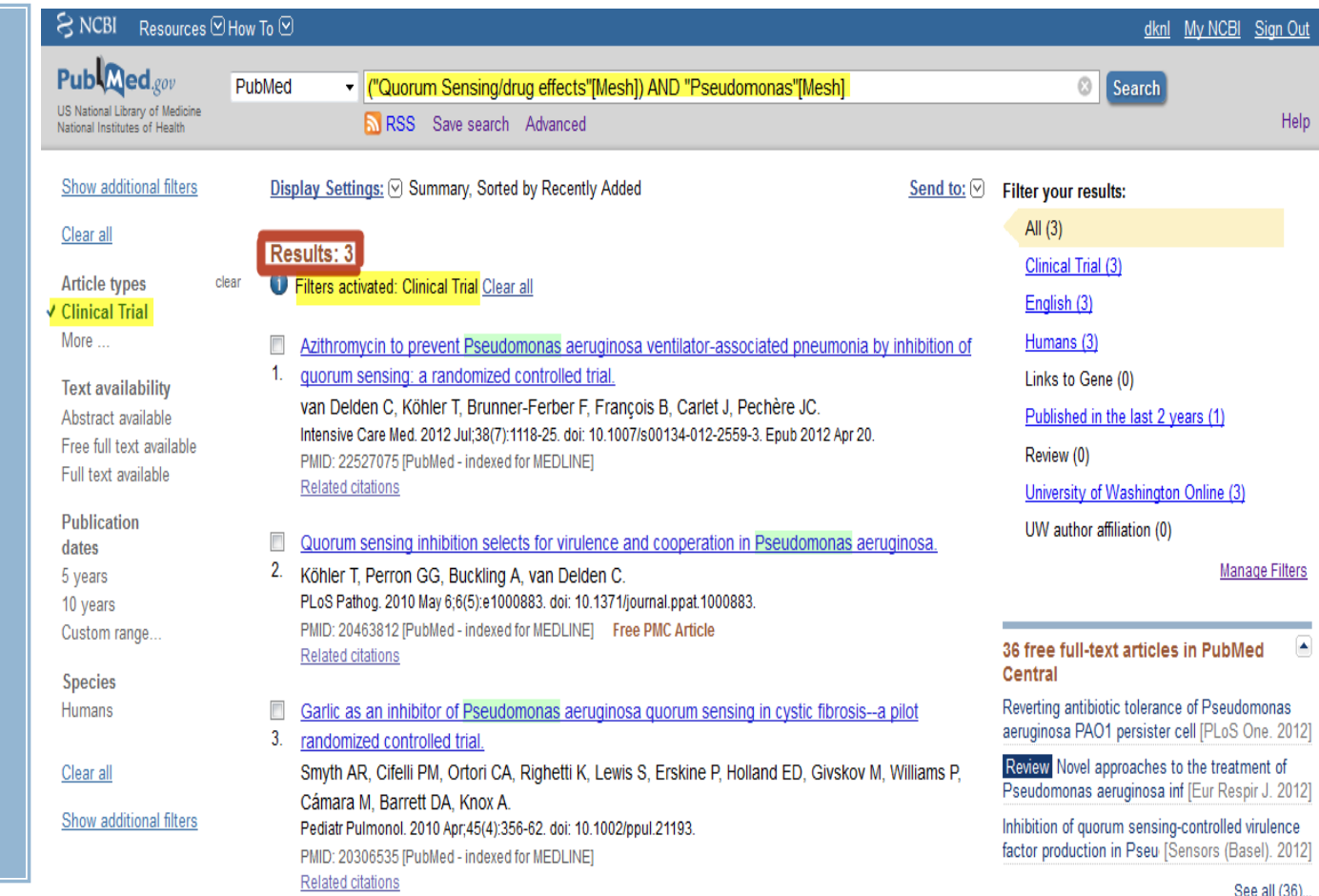

## You May Need to Search Multiple Databases

Try other reputable databases appropriate for your topic.

Tip #8b:

## ClinicalTrials.gov

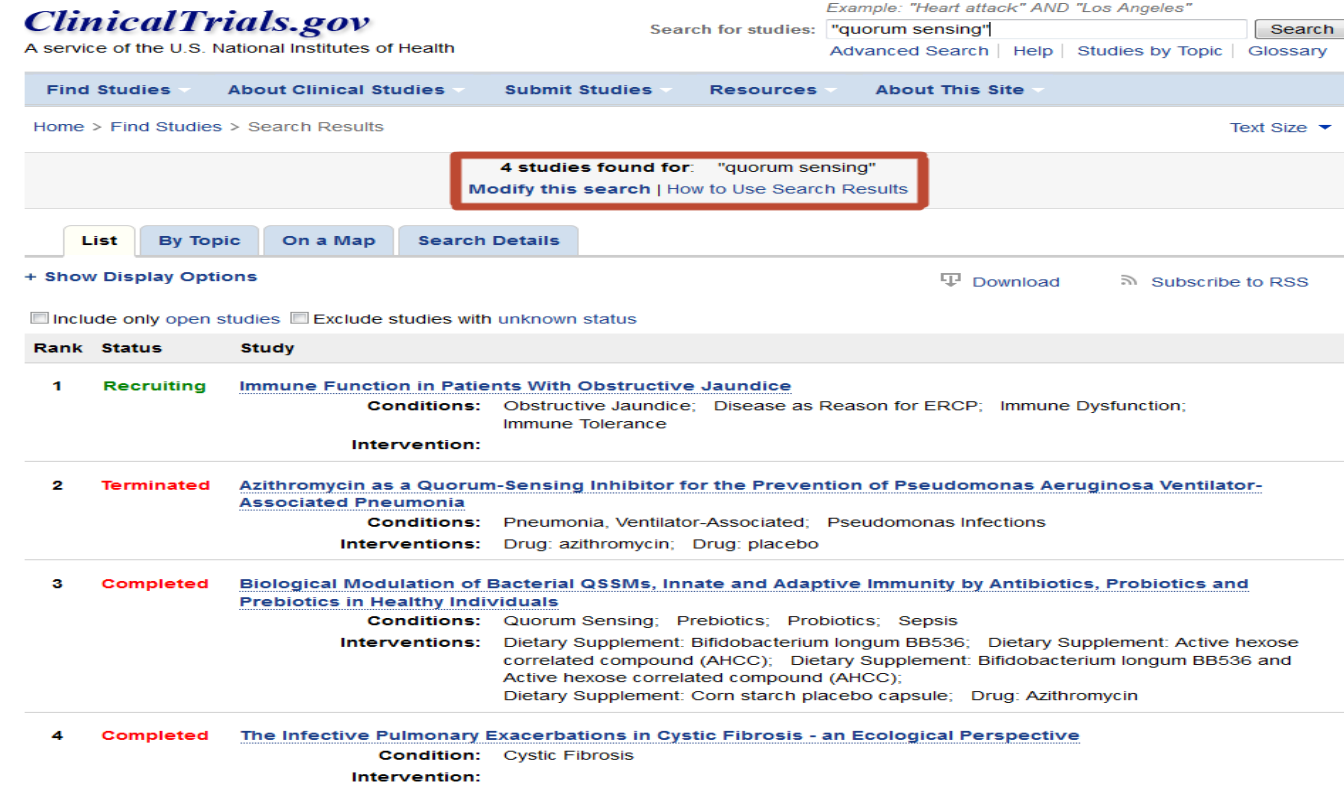

## Try Multiple Searches and Multiple Databases. Contact a Librarian for Assistance

#### Remember:

PubMed does not contain ALL biomedical literature.

PubMed does not contain conference publications.

What you are looking for may not be in a journal article.

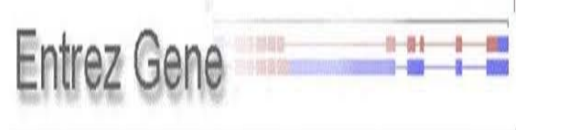

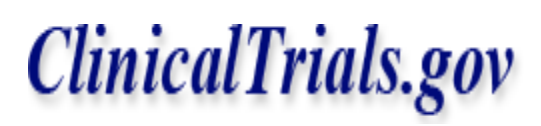

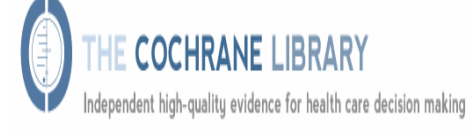

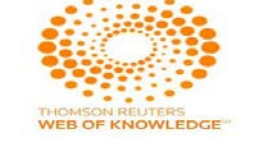

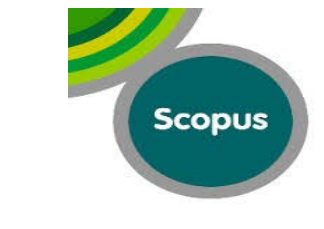

**Structure:** three-dimensional macromolecular structures Taxonomy: organisms in GenBank SNP: short genetic variations dbVar: Genomic structural variation

**Husky SciVal Experts** 

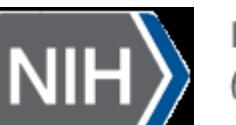

Research Portfolio Online Reporting Tools (RePORT)

**US PATENT & TRADEMARK OFFICE PATENT APPLICATION FULL TEXT AND IMAGE DATABASE** 

I Don't Have Time to Go Through All of These References Right Now

> Since you've done the work to build a good search strategy, you don't want to lose it.

Pitfall #9

- □ PubMed will save your work for 8 hours, but to be on the safe side, save your references in a "collection."
- $\Box$  If you're working with a group, consider sharing your search results with your colleagues using EndNote, Mendeley, or another citation manager.

# Use & My NCBI to Track Your Searches and Save Your References in Collections

Tip #9a

Sign in to My NCBI when you search.

#### Sign in to NCBI

Save groups of references within a "collection" in My NCBI.

- □ Collections can be held indefinitely, modified, or discarded.
- □ Using collections lets you take advantage of links to full-text articles and to other NCBI databases.

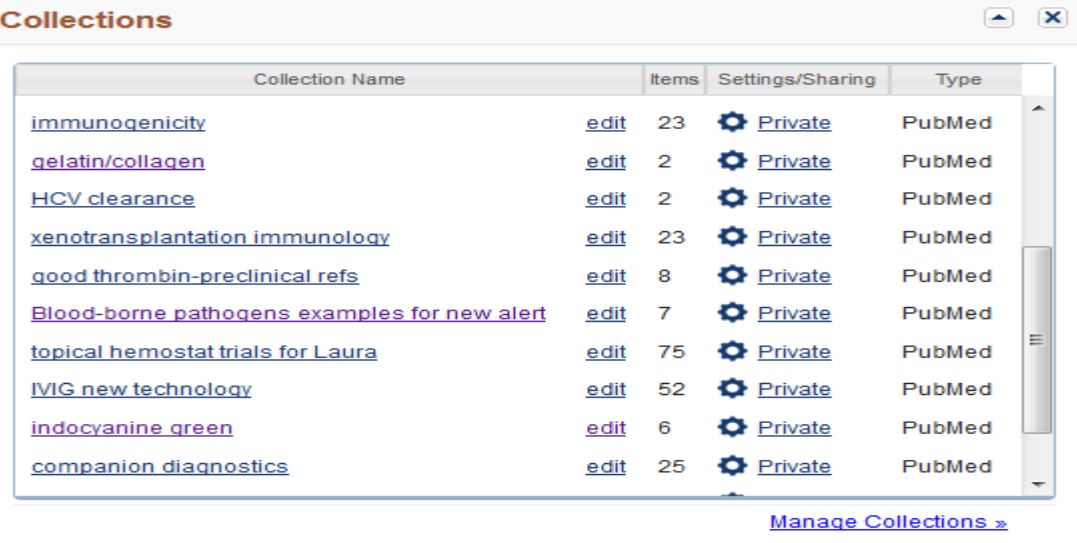

## Use a Citation Manager Such as EndNote or Mendeley to Save and Share Your Work

#### Tip #9b

Use a citation manager to:

1) Save useful references & associated PDF files.

2) Share references with colleagues.

3) Easily cite references when writing in Word.

...Bibliographies Made Easy™

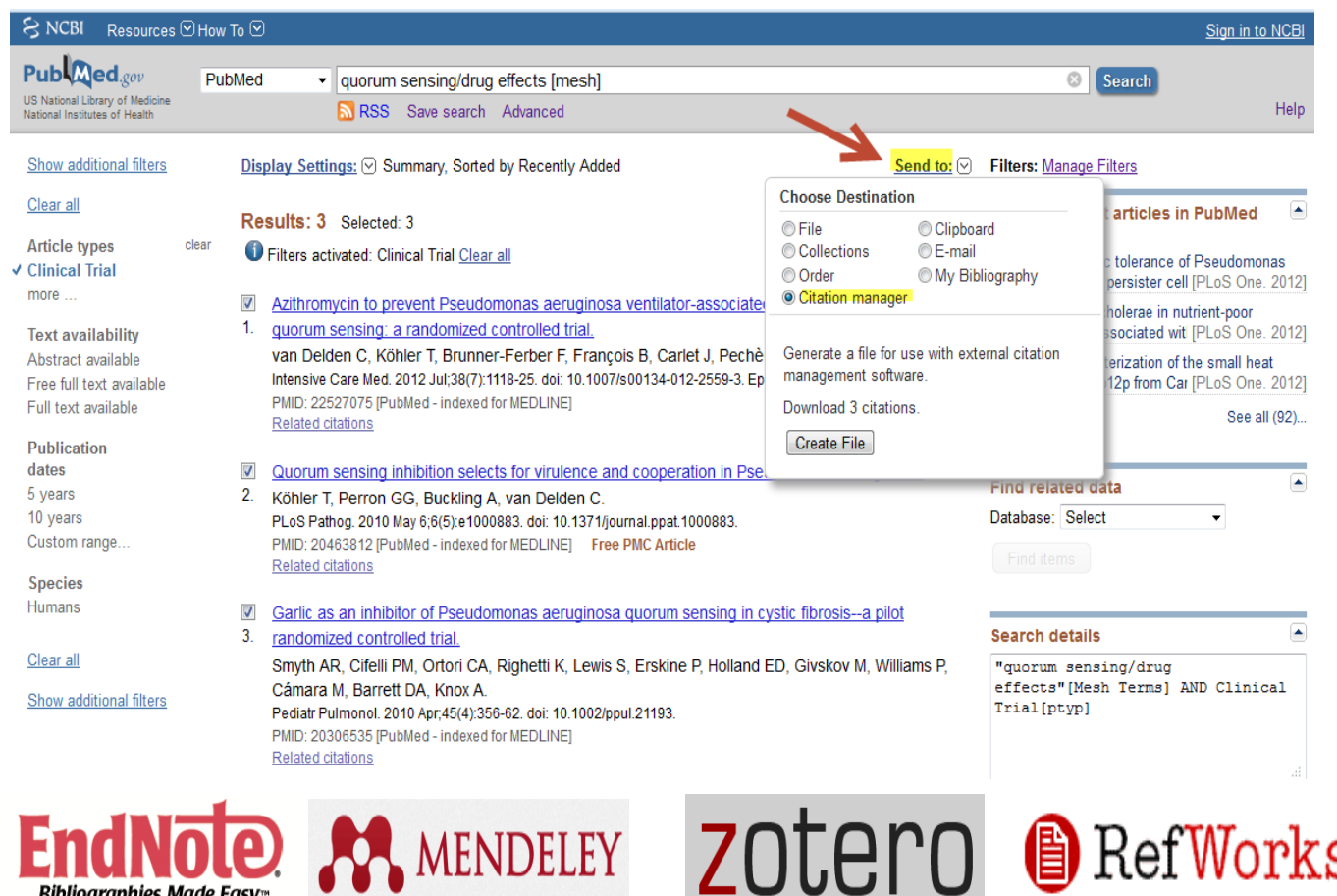

## I'd like to keep up with the literature in my field, but it's too overwhelming.

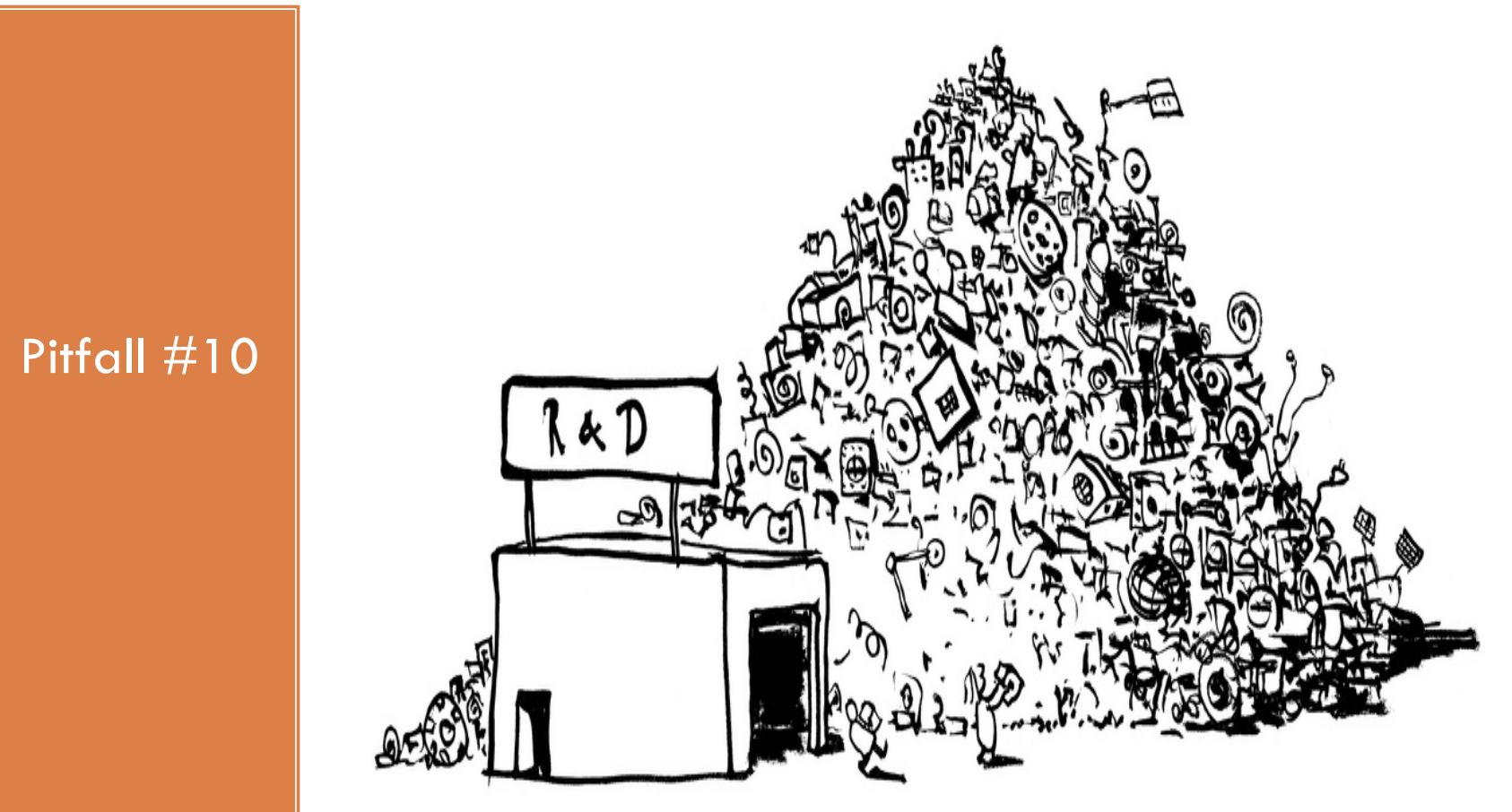

http://www.flickr.com/photos/hikingartist/

## Determine a Reasonable Scope; Set up a Current Awareness Alert

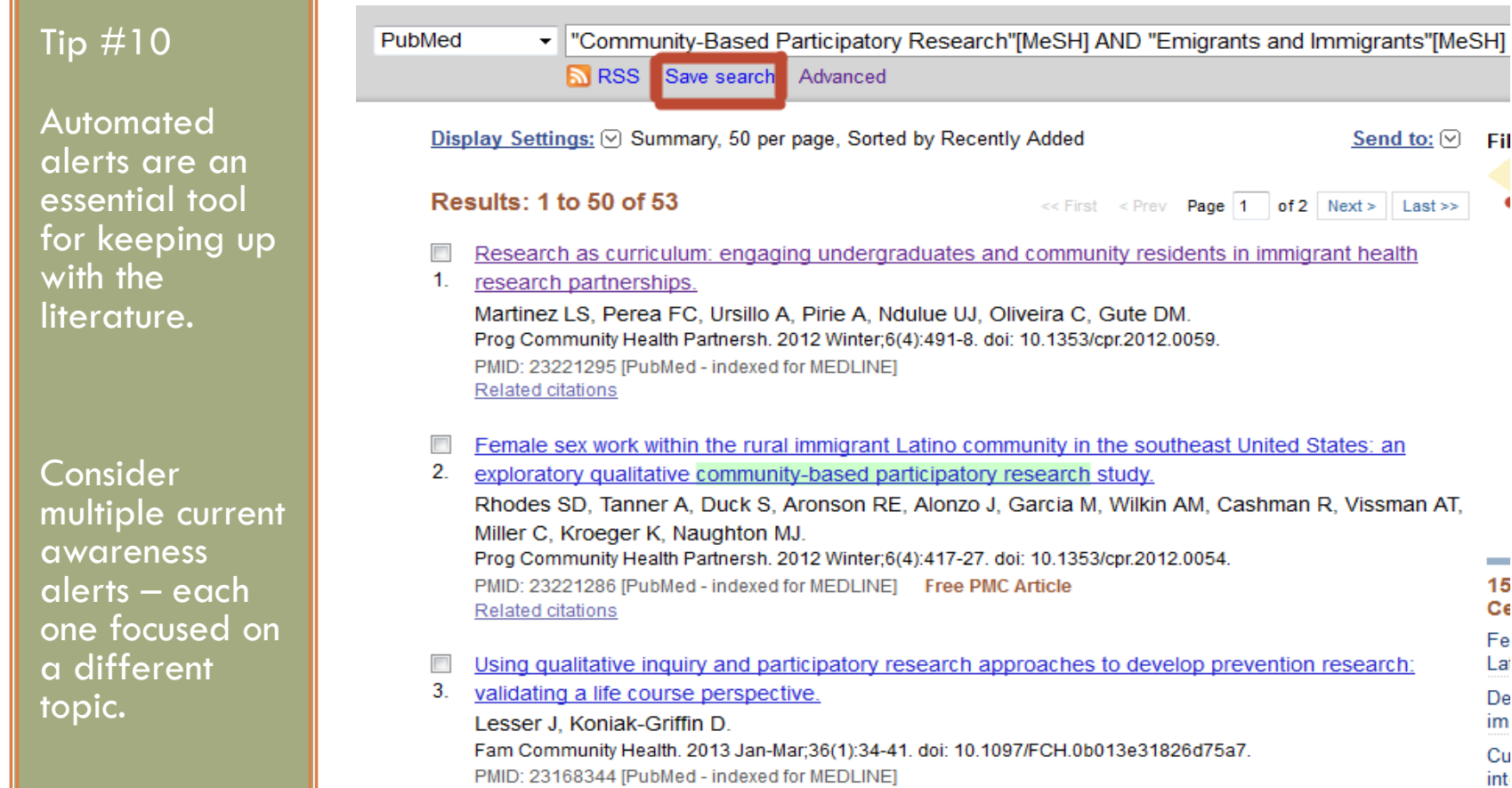

## Automatically Receive New References Added to PubMed That Match Your Search Criteria

Receive updates by email or RSS Feeds.

Contact Diana Louden (UW) or your local librarian for assistance.

#### □ Contact your librarian for assistance with:

- Choosing a database
- **□** Creating & refining the search strategy
- **Retrieving a manageable number of references each week**

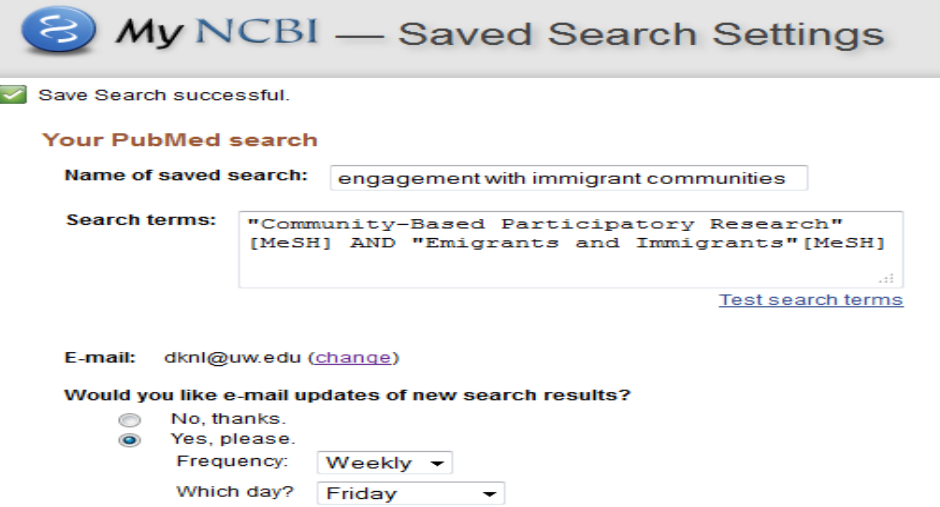

# Thank you for your interest.

Diana Louden Translational Research Librarian University of Washington dknl@uw.edu